# Notebookcomputer in vogelvlucht

Gebruikershandleiding

© Copyright 2006 Hewlett-Packard Development Company, L.P.

Microsoft en Windows zijn in de Verenigde Staten gedeponeerde handelsmerken van Microsoft Corporation. Bluetooth is een handelsmerk van de desbetreffende eigenaar en wordt door Hewlett-Packard Company onder licentie gebruikt. Het SDlogo is een handelsmerk van de desbetreffende houder.

De informatie in deze documentatie kan zonder kennisgeving worden gewijzigd. De enige garanties voor HP producten en diensten staan vermeld in de expliciete garantievoorwaarden bij de betreffende producten en diensten. Aan de informatie in deze handleiding kunnen geen aanvullende rechten worden ontleend. HP aanvaardt geen aansprakelijkheid voor technische fouten, drukfouten of weglatingen in deze publicatie.

Eerste editie, juli 2006

Artikelnummer van document: 416608-331

# Inhoudsopgave

#### 1 Onderdelen

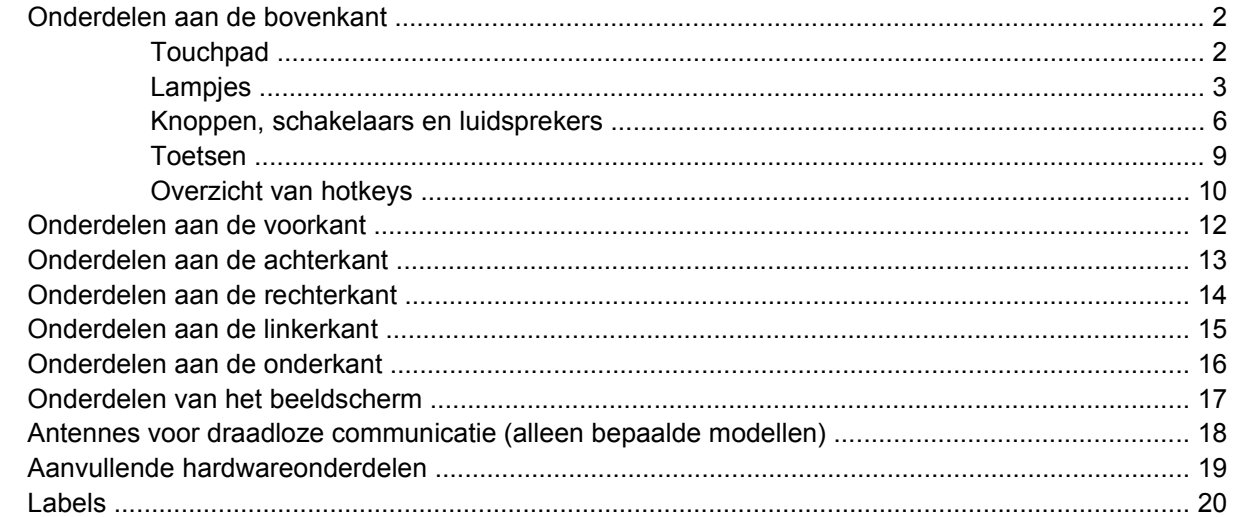

#### 2 Specificaties

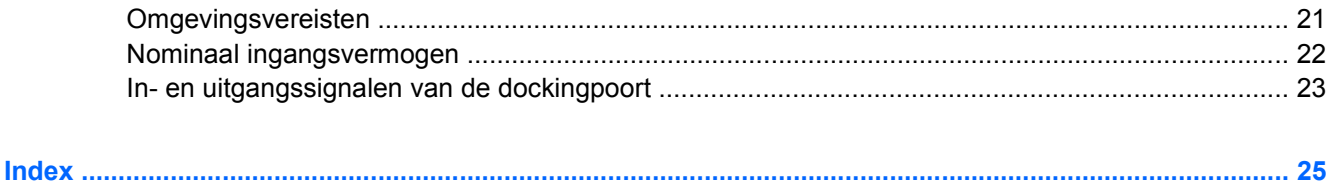

# <span id="page-4-0"></span>**1 Onderdelen**

In dit hoofdstuk worden de hardwarevoorzieningen van de computer beschreven.

U geeft als volgt een overzicht weer van de hardware die in de computer is geïnstalleerd:

- **1.** Selecteer **Start > Deze computer**.
- **2.** Klik onder **Vaste schijven** op de naam van de vaste schijf van uw computer.
- **3.** Klik in het linkerdeelvenster onder **Systeemtaken** op **Systeeminformatie weergeven**.
- **4.** Selecteer het tabblad **Hardware > Apparaatbeheer**.

Met Apparaatbeheer kunt u ook hardware toevoegen of apparaatconfiguraties wijzigen.

 $\mathbb{R}$ **Opmerking** De onderdelen van de computer kunnen per regio en model verschillen. Op de afbeeldingen in dit hoofdstuk worden de standaardvoorzieningen van de meeste computermodellen weergegeven.

### <span id="page-5-0"></span>**Onderdelen aan de bovenkant**

### **Touchpad**

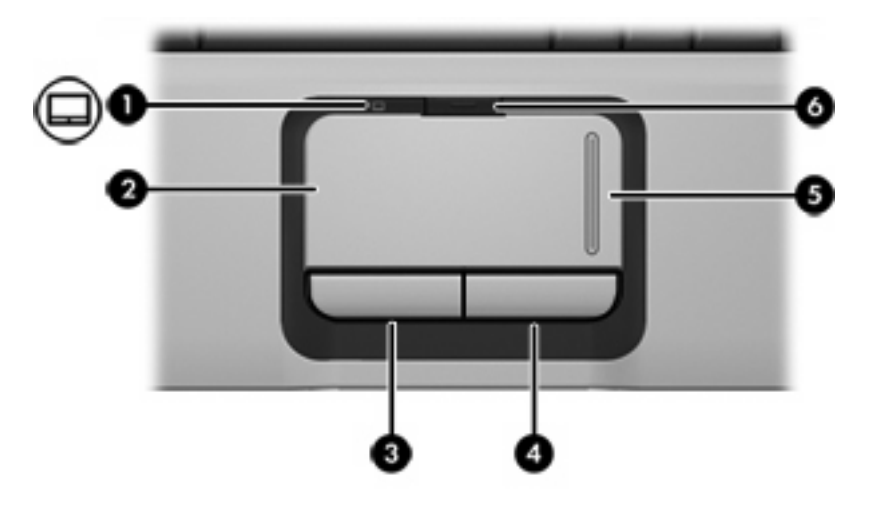

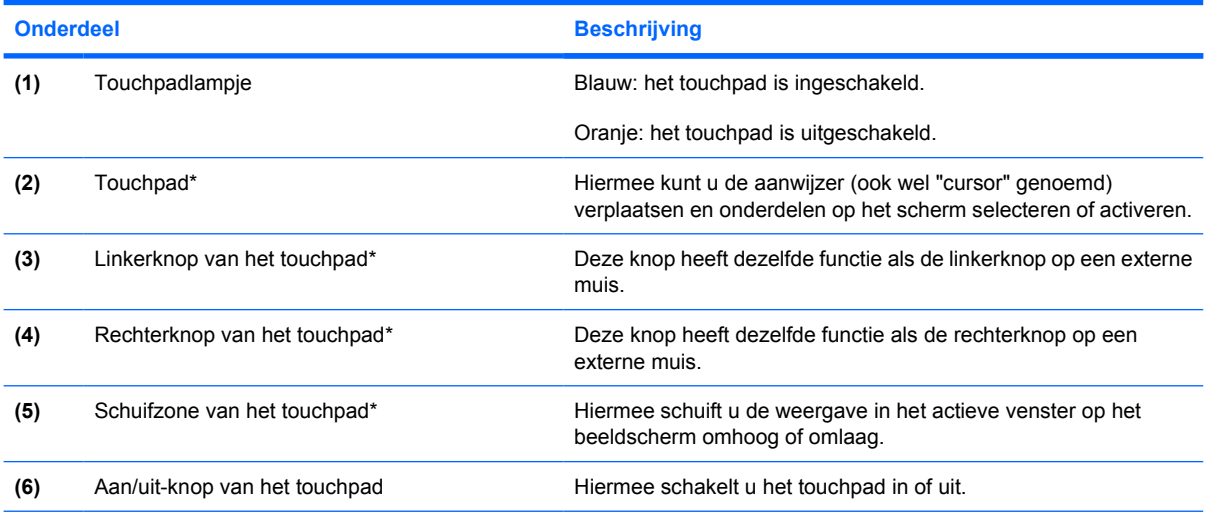

\*In deze tabel worden de fabrieksinstellingen beschreven. Om de voorkeuren voor aanwijsapparaten weer te geven en te wijzigen, selecteert u **Start > Configuratiescherm > Printers en andere hardware > Muis**.

### <span id="page-6-0"></span>**Lampjes**

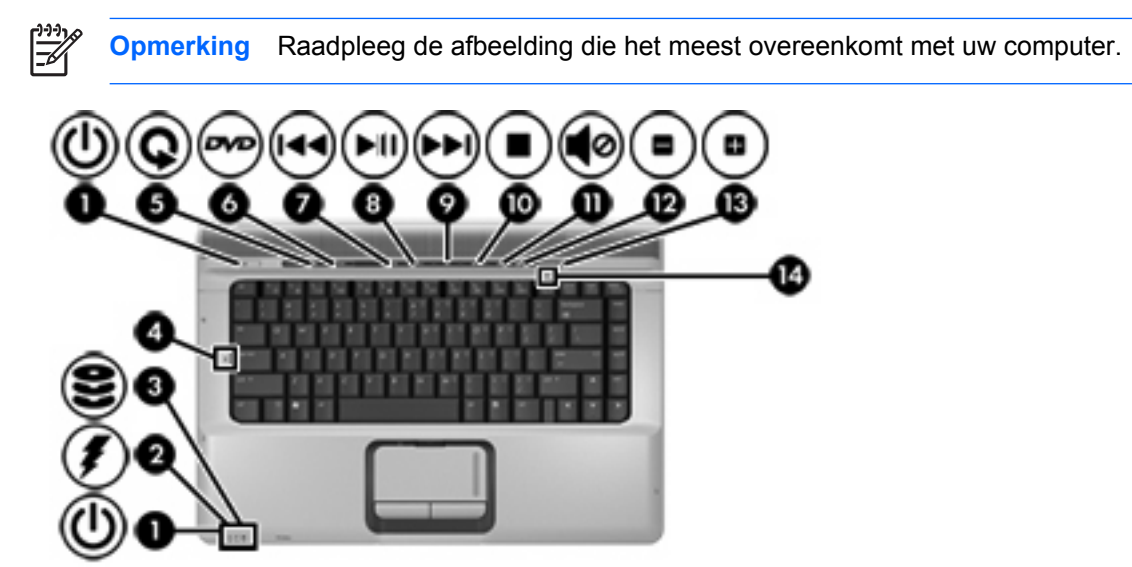

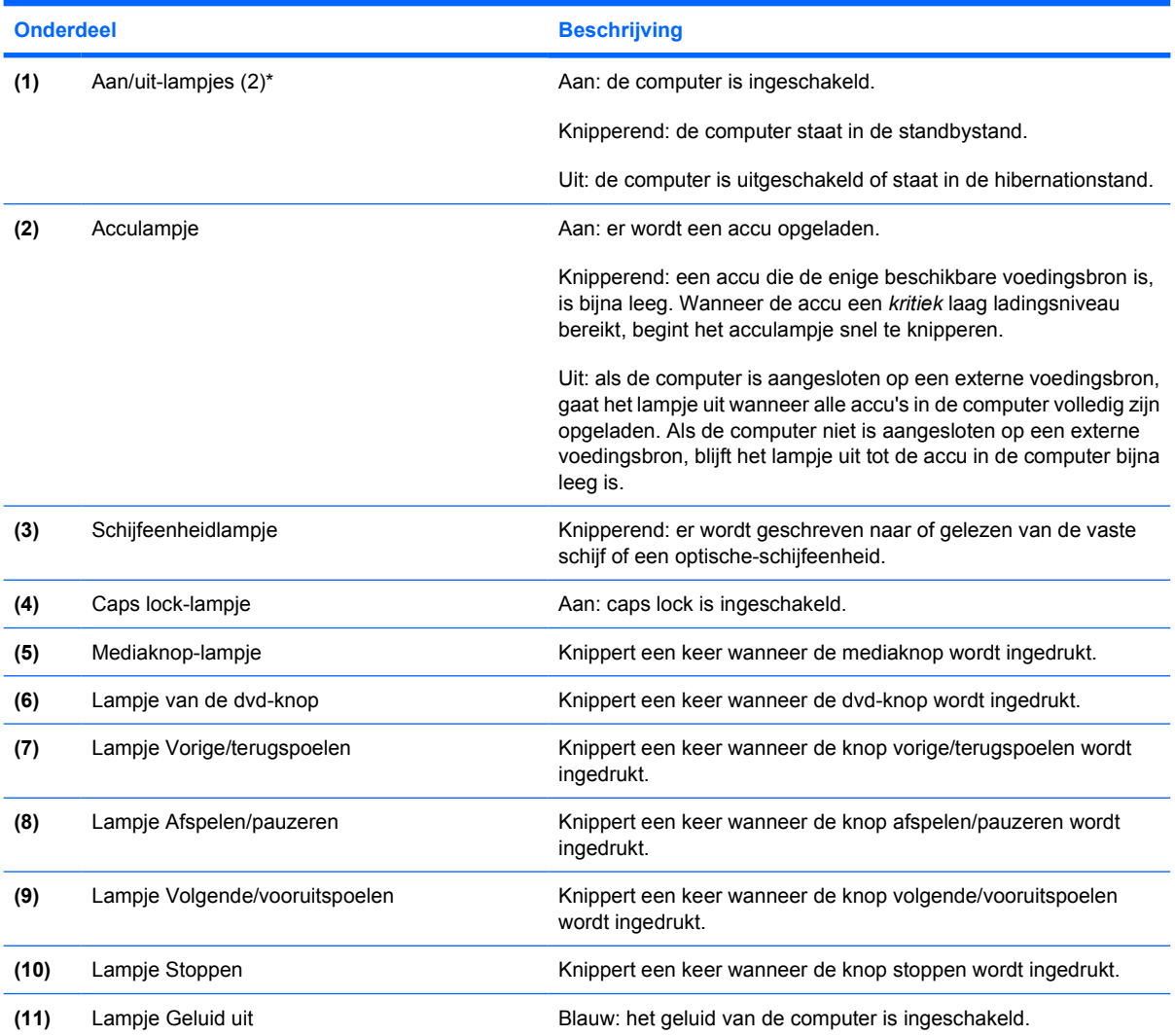

<span id="page-7-0"></span>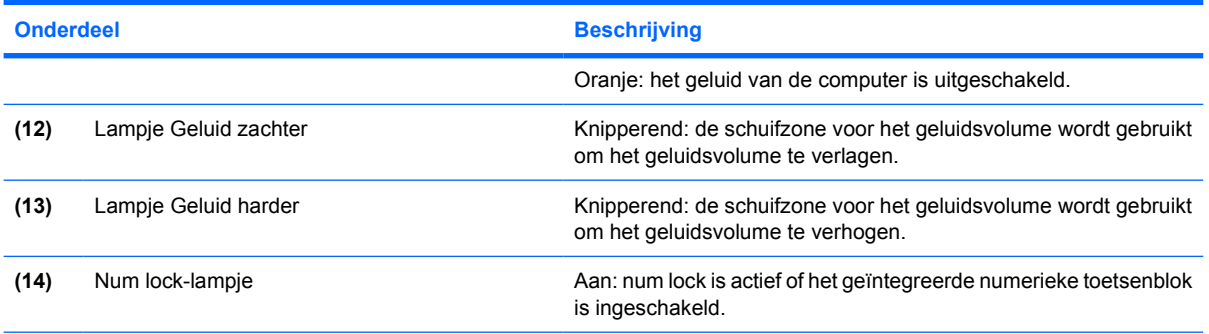

\*De twee aan/uit-lampjes geven dezelfde informatie. Het lampje op de aan/uit-knop is alleen zichtbaar wanneer de computer is geopend. Het aan/uit-lampje aan de voorzijde van de computer is altijd zichtbaar, ook wanneer de computer is gesloten.

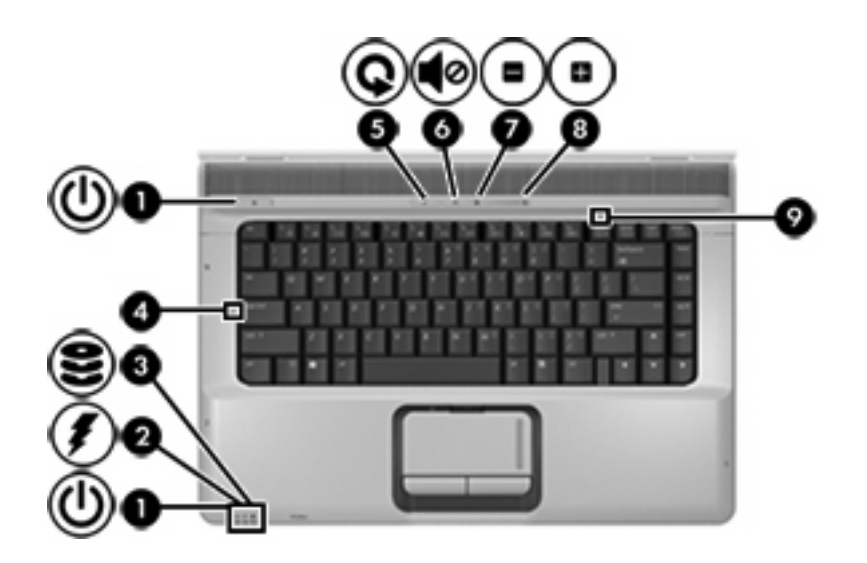

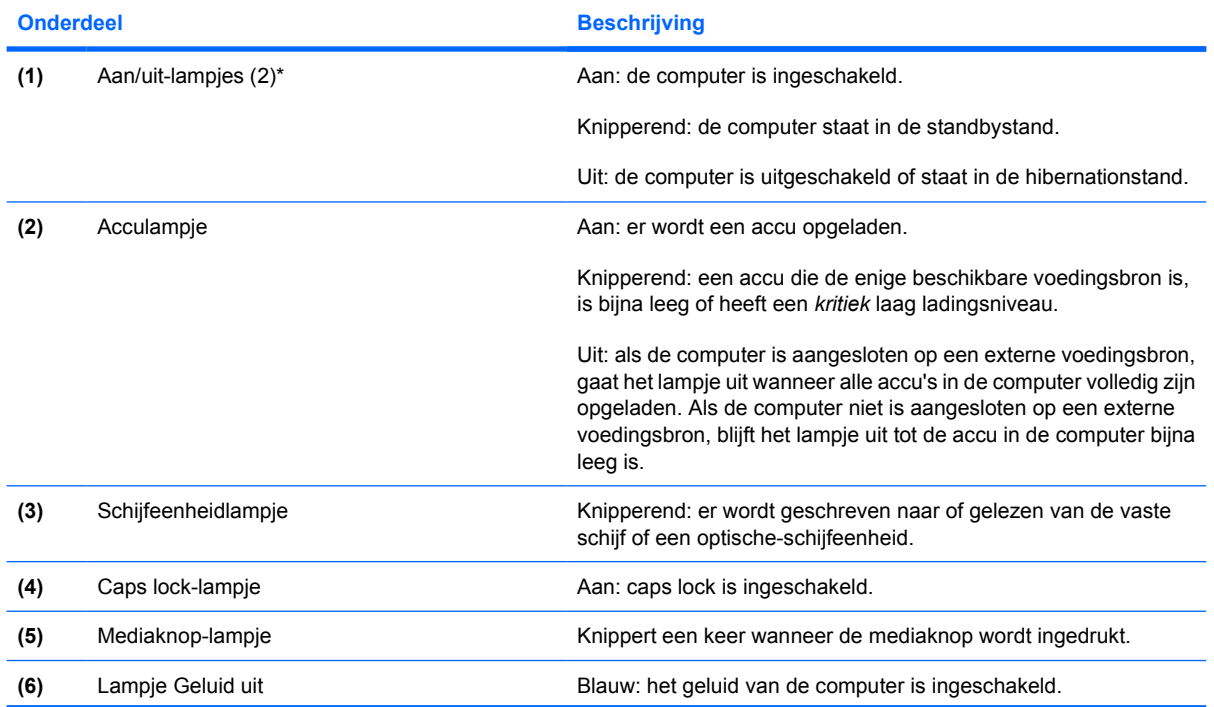

<span id="page-8-0"></span>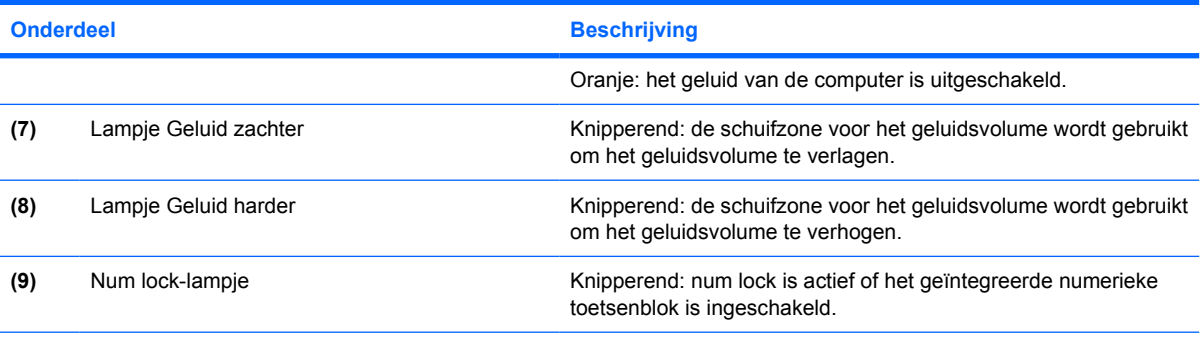

\*De twee aan/uit-lampjes geven dezelfde informatie. Het lampje op de aan/uit-knop is alleen zichtbaar wanneer de computer is geopend. Het aan/uit-lampje aan de voorzijde van de computer is altijd zichtbaar, ook wanneer de computer is gesloten.

### <span id="page-9-0"></span>**Knoppen, schakelaars en luidsprekers**

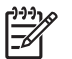

**Opmerking** Raadpleeg de afbeelding die het meest overeenkomt met uw computer.

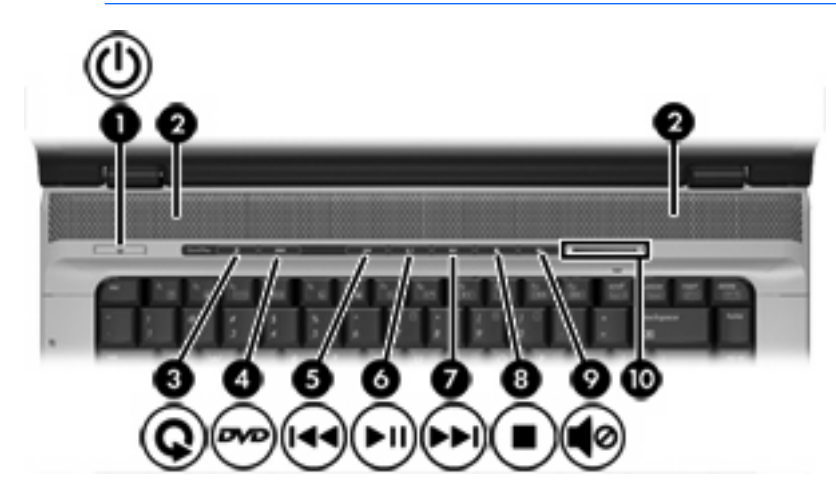

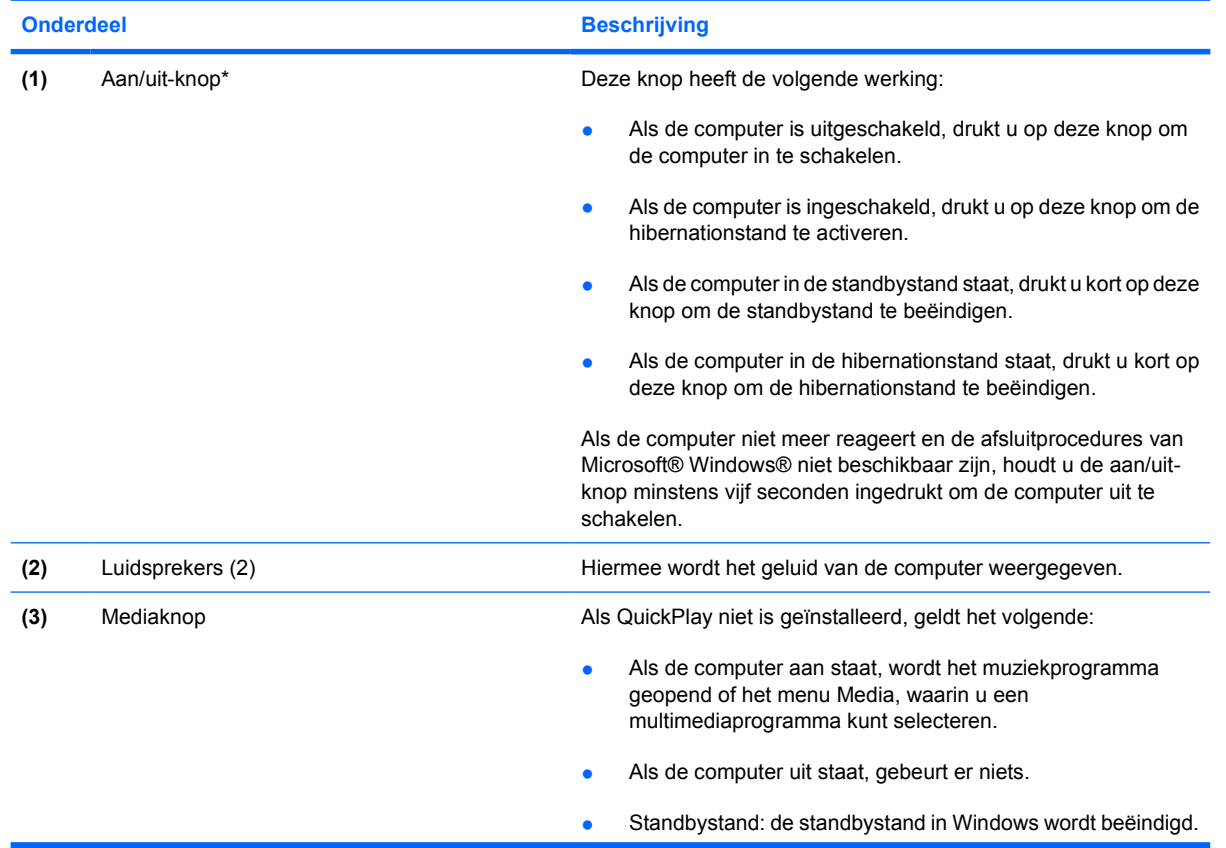

<span id="page-10-0"></span>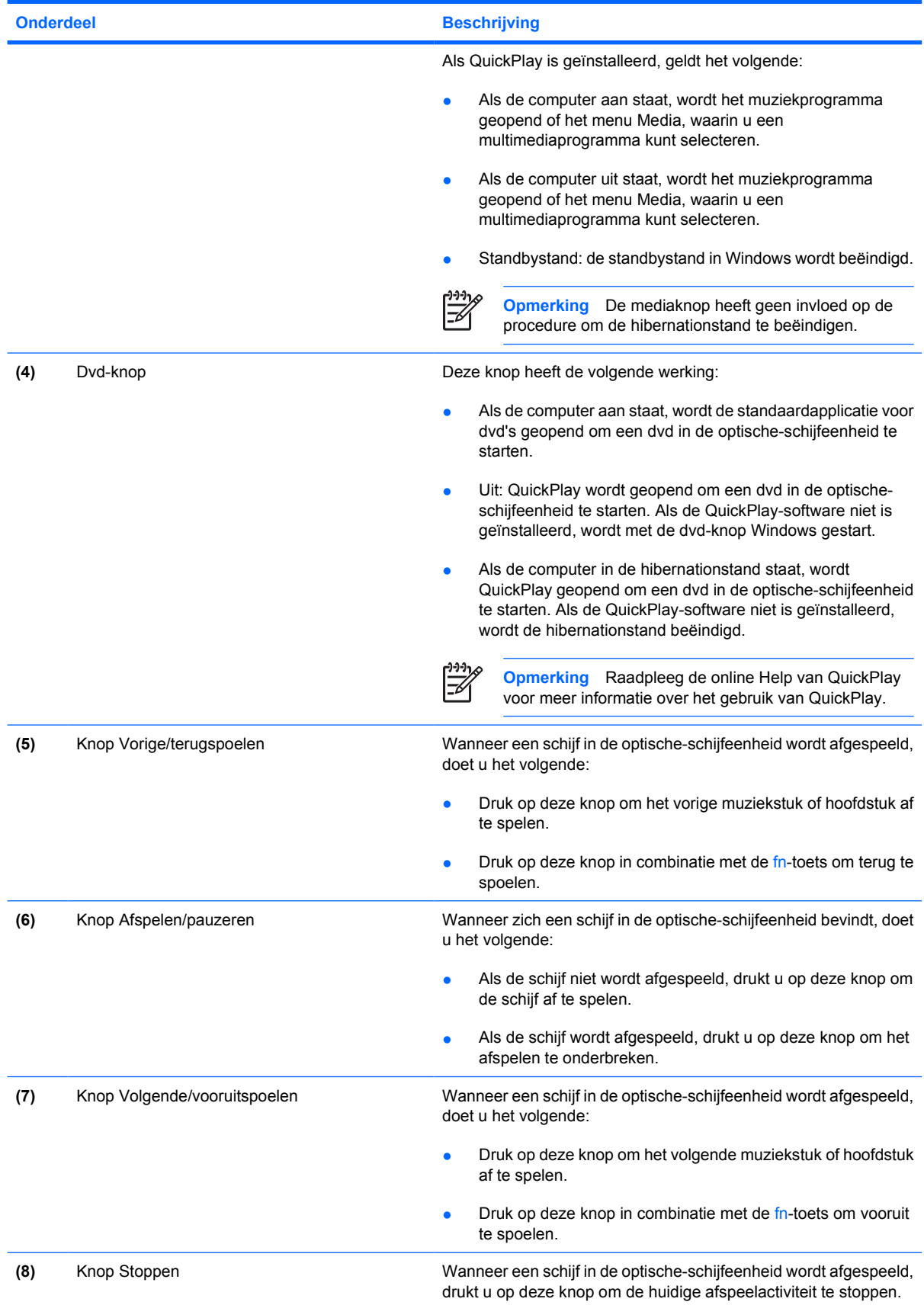

<span id="page-11-0"></span>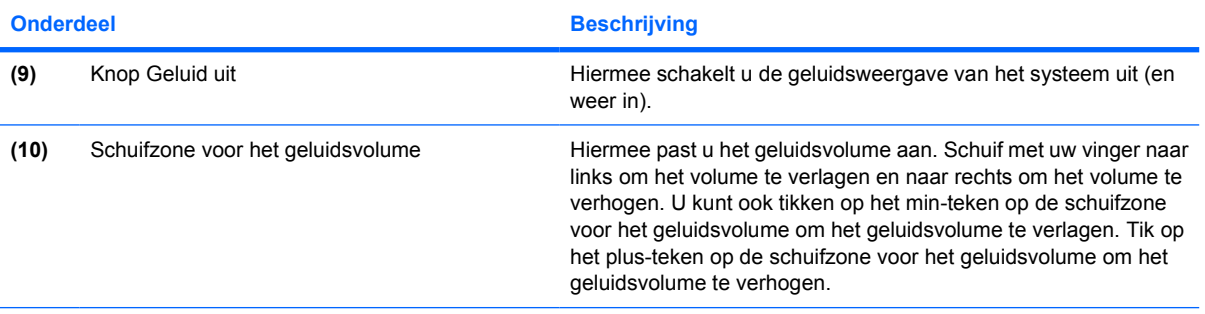

\*In deze tabel worden de fabrieksinstellingen beschreven. Raadpleeg de gebruikershandleidingen in Help en ondersteuning voor informatie over het wijzigen van de fabrieksinstellingen.

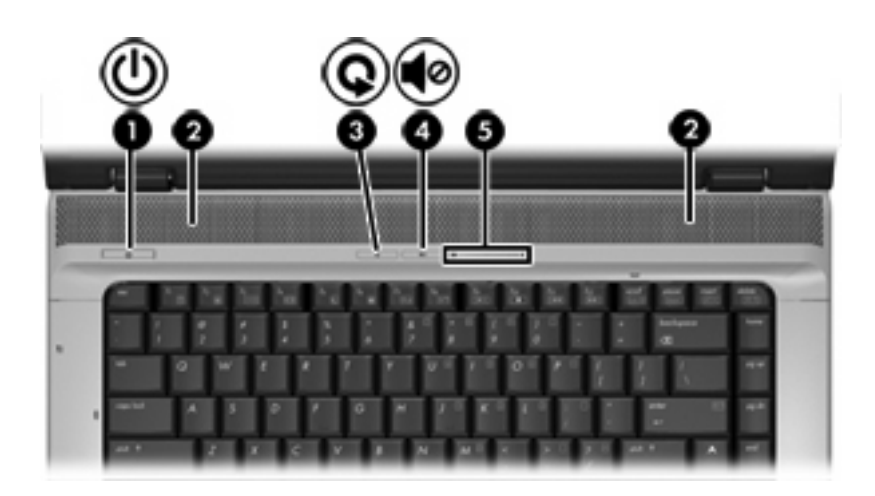

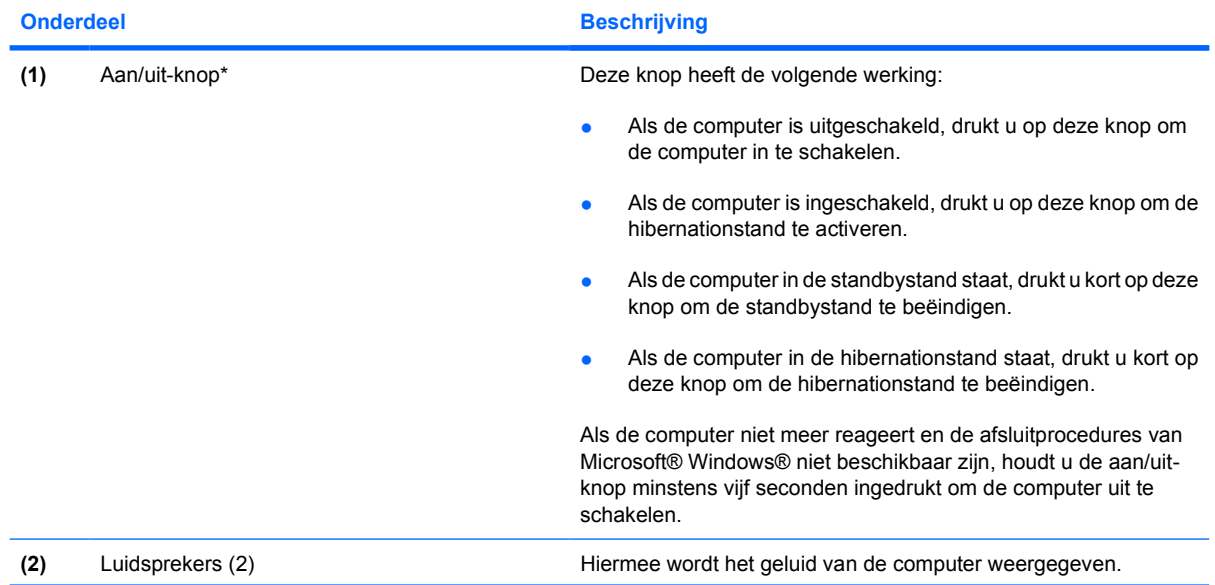

<span id="page-12-0"></span>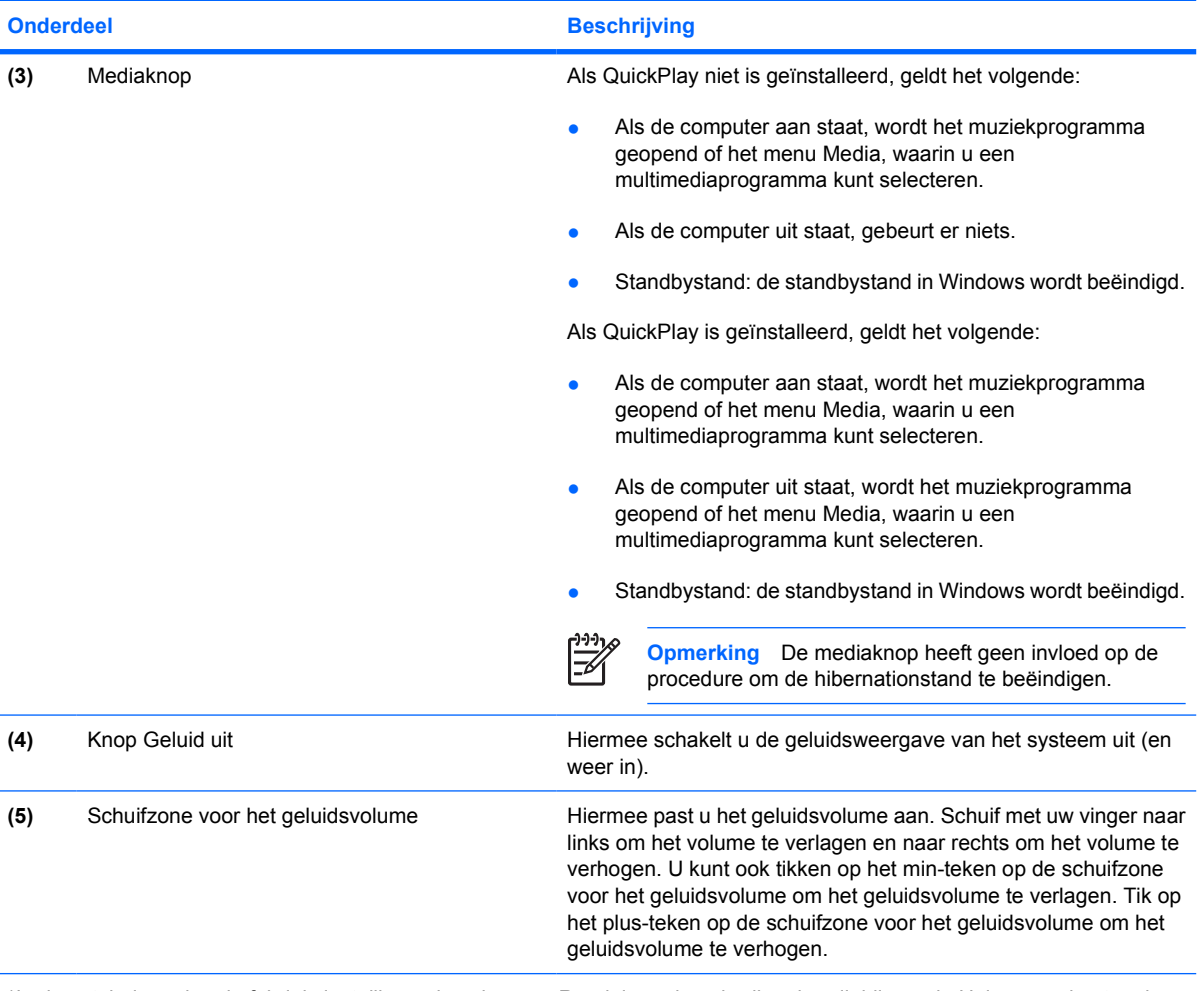

\*In deze tabel worden de fabrieksinstellingen beschreven. Raadpleeg de gebruikershandleidingen in Help en ondersteuning voor informatie over het wijzigen van de fabrieksinstellingen.

### **Toetsen**

∣⋽

**Opmerking** Uw computer kan er iets anders uitzien dan de in dit gedeelte afgebeelde computer.

<span id="page-13-0"></span>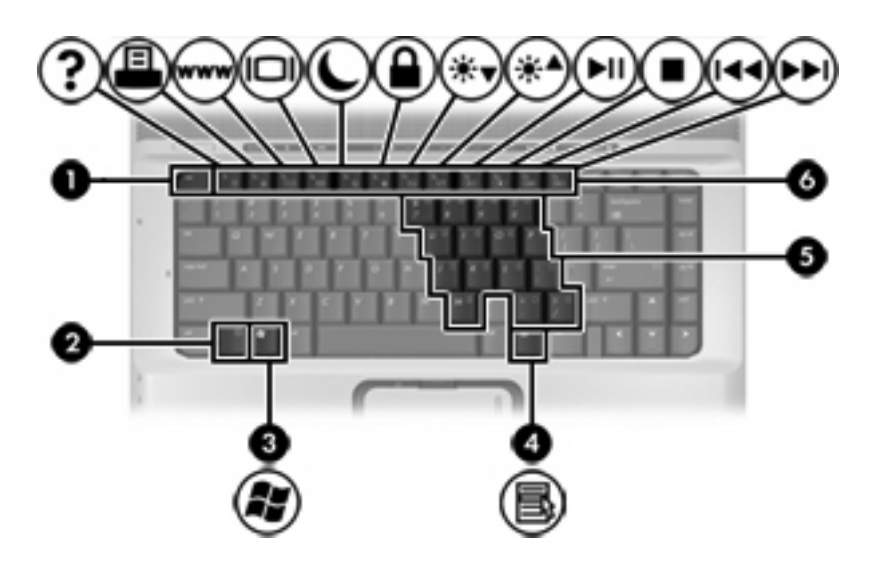

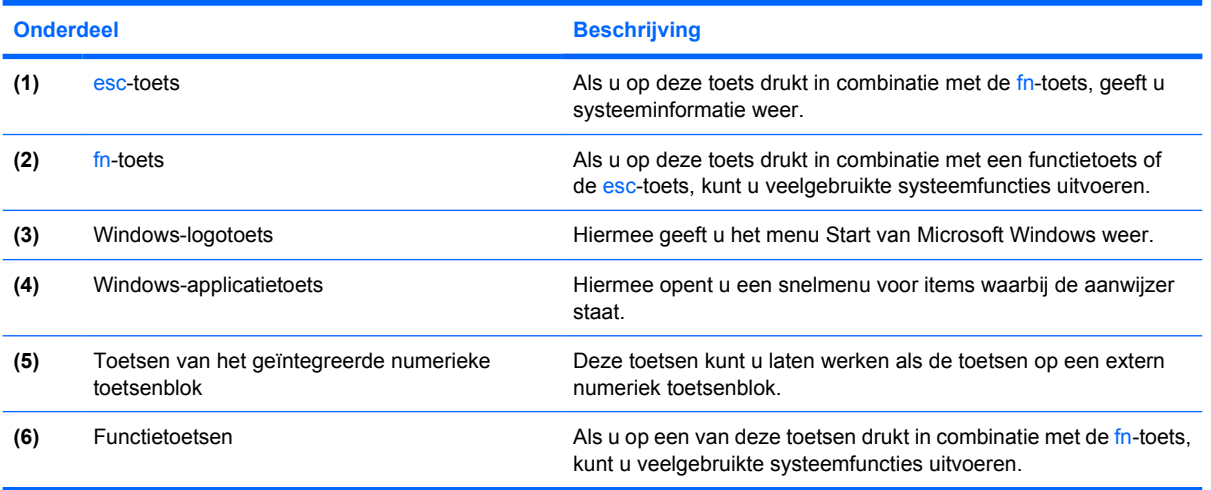

### **Overzicht van hotkeys**

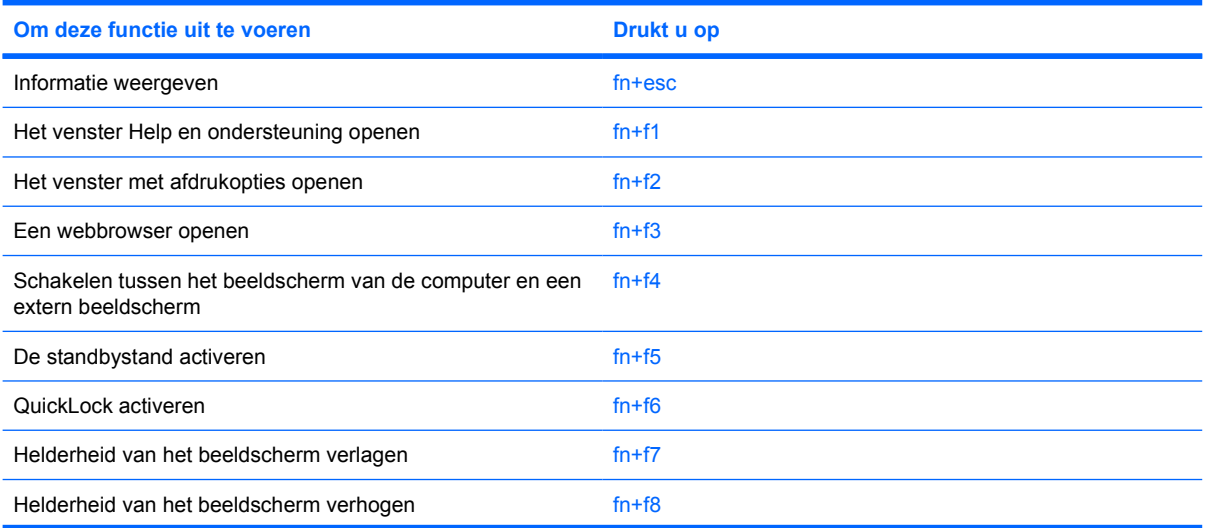

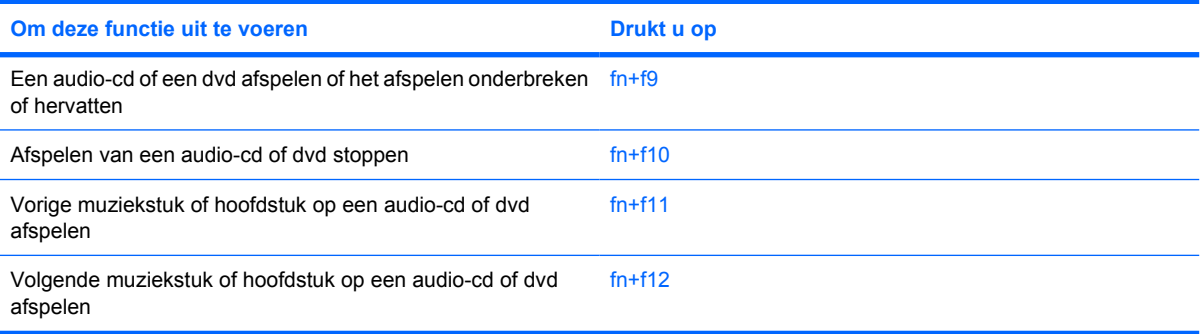

# <span id="page-15-0"></span>**Onderdelen aan de voorkant**

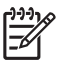

**Opmerking** Uw computer kan er iets anders uitzien dan de in dit gedeelte afgebeelde computer.

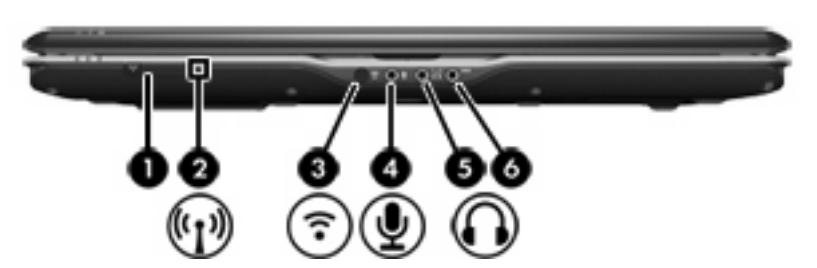

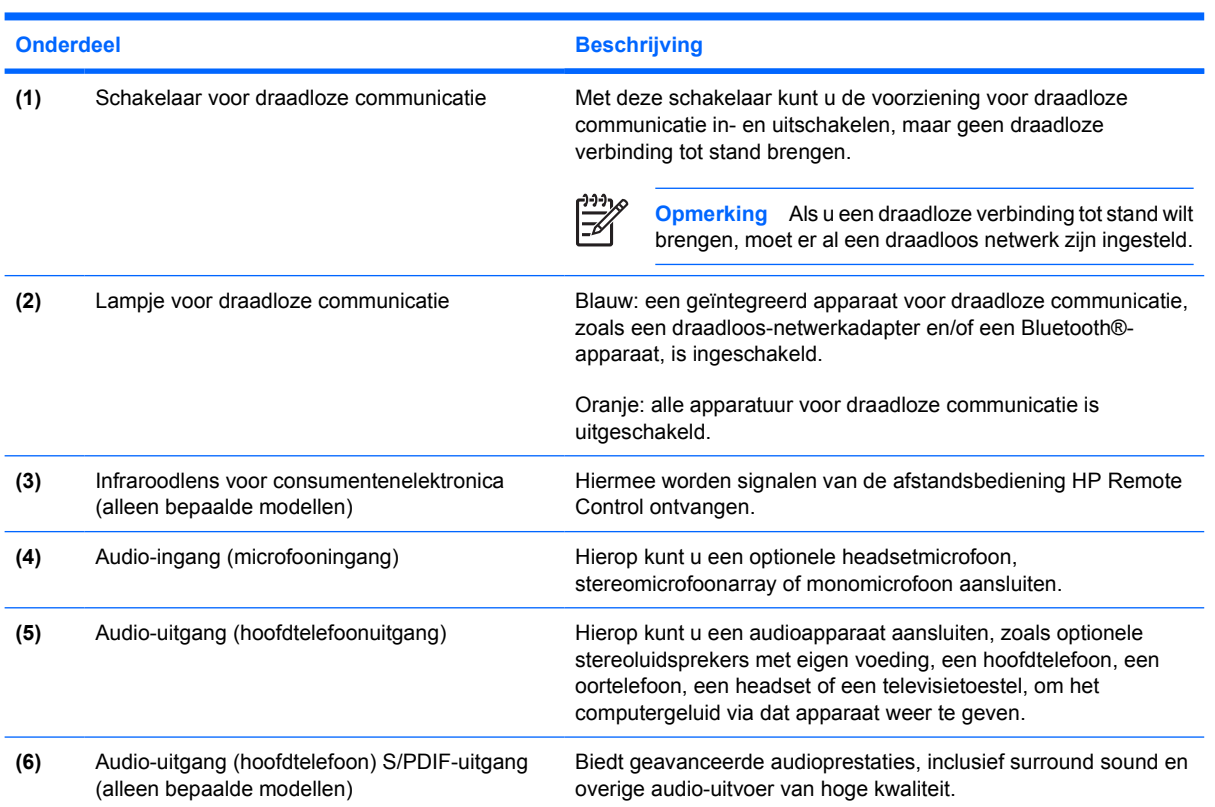

### <span id="page-16-0"></span>**Onderdelen aan de achterkant**

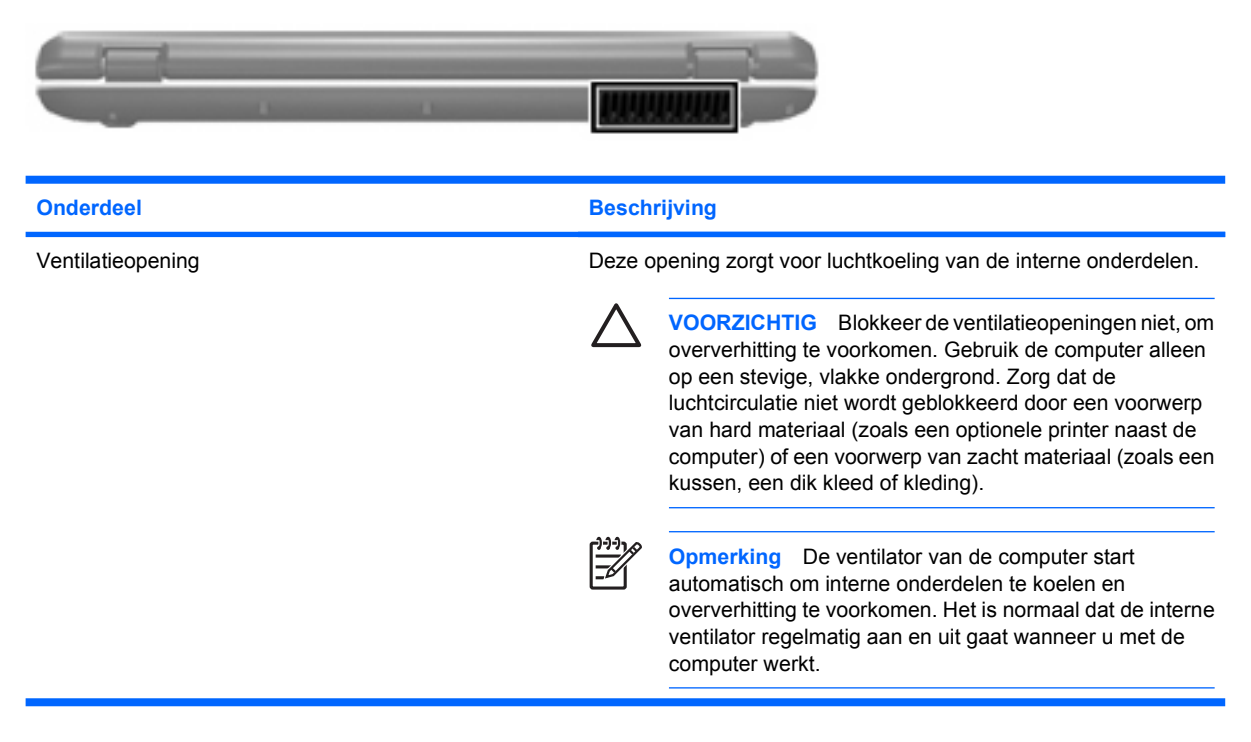

# <span id="page-17-0"></span>**Onderdelen aan de rechterkant**

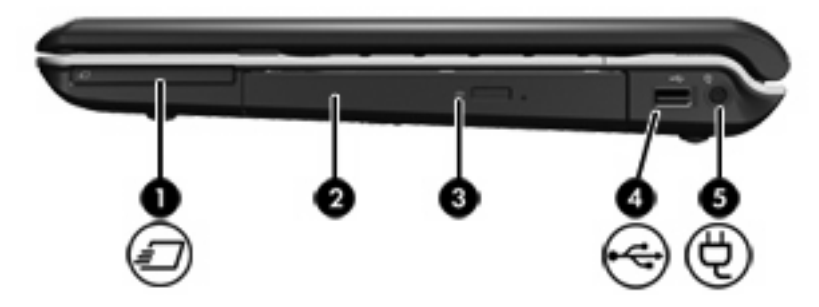

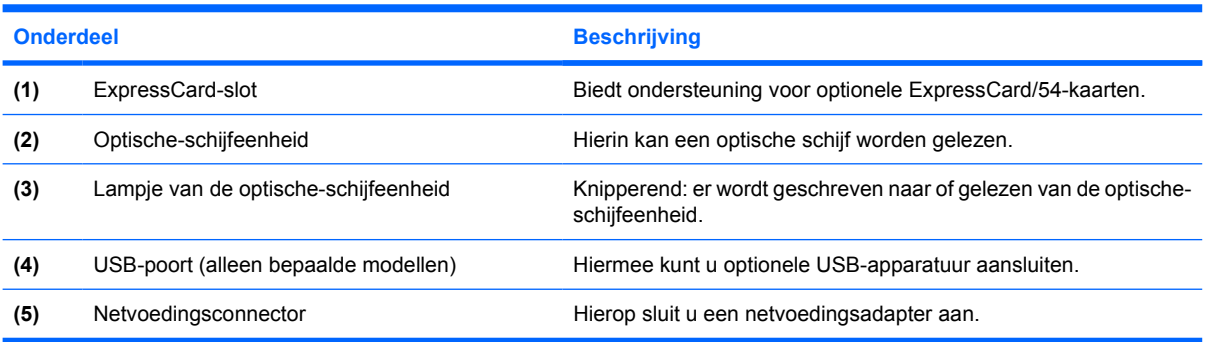

# <span id="page-18-0"></span>**Onderdelen aan de linkerkant**

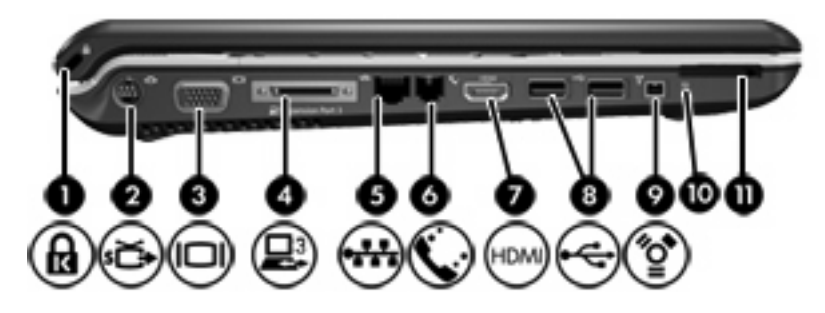

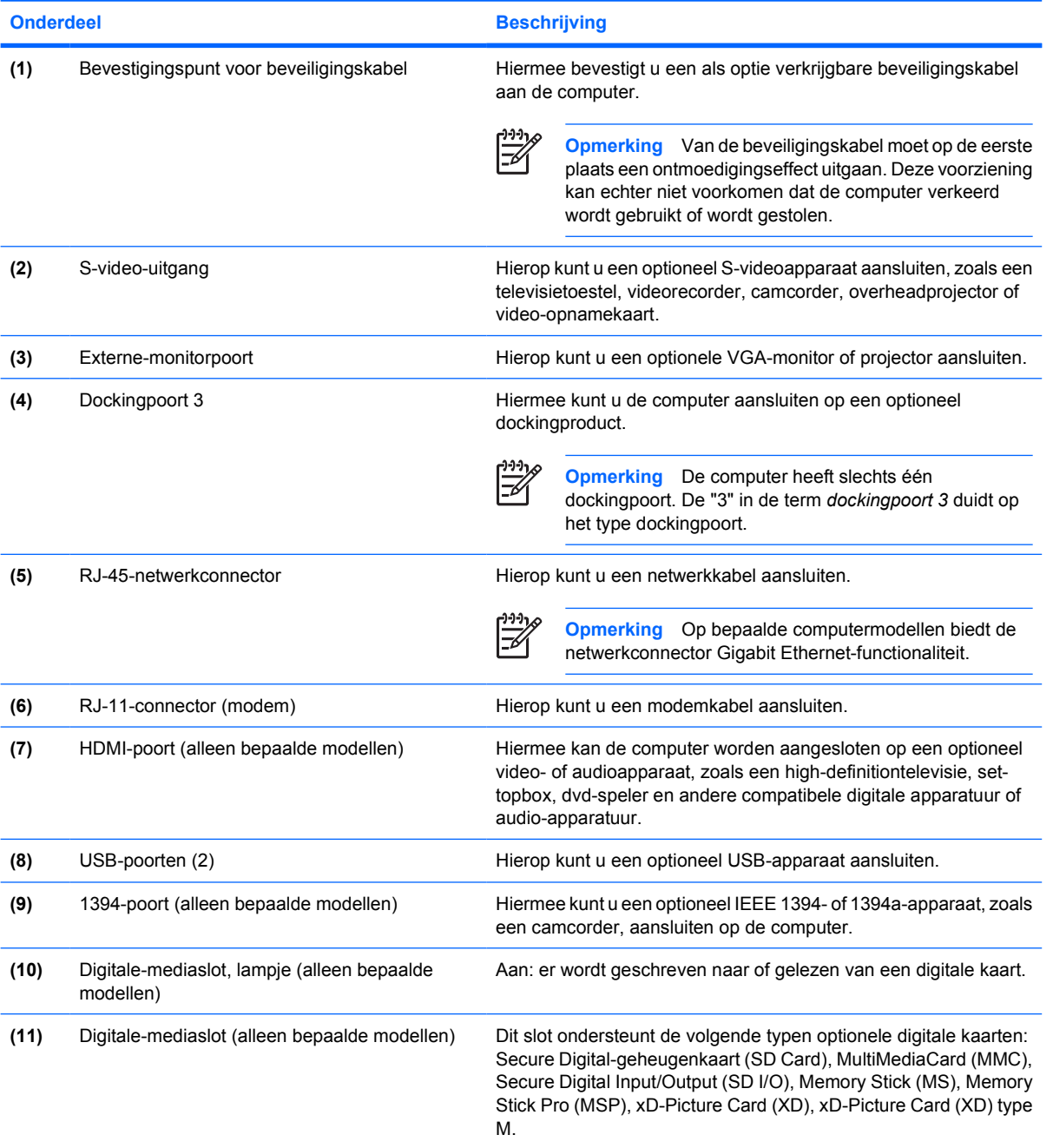

## <span id="page-19-0"></span>**Onderdelen aan de onderkant**

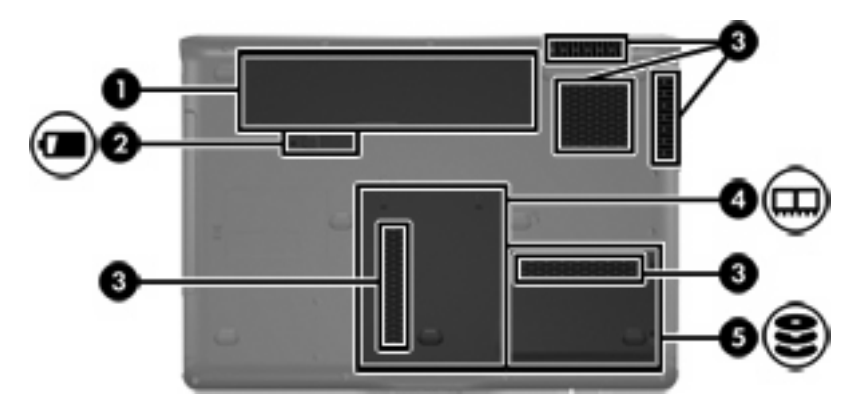

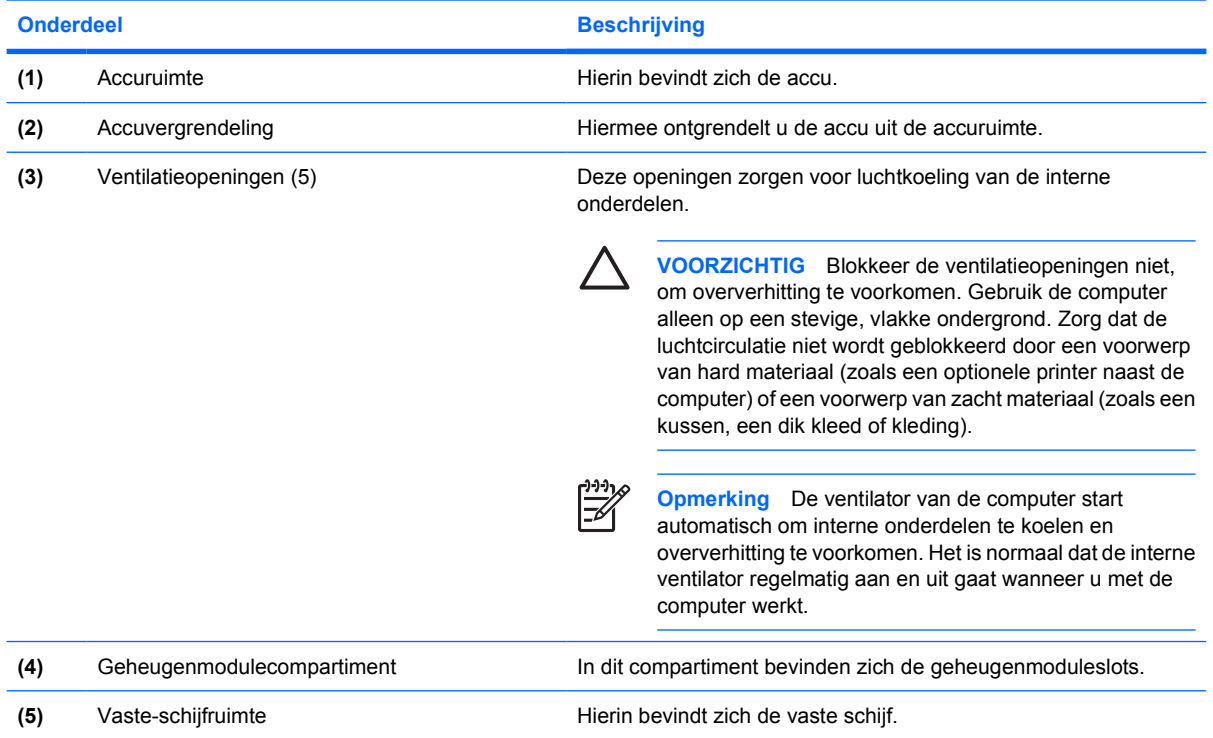

### <span id="page-20-0"></span>**Onderdelen van het beeldscherm**

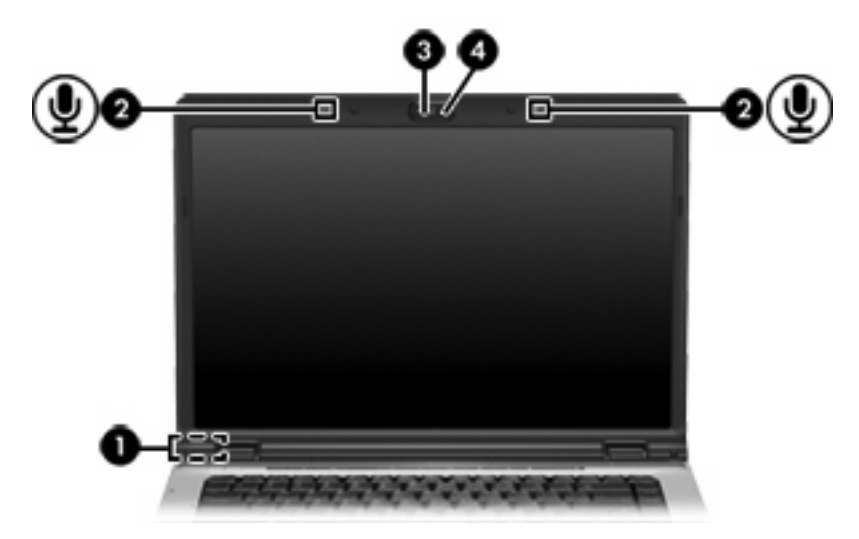

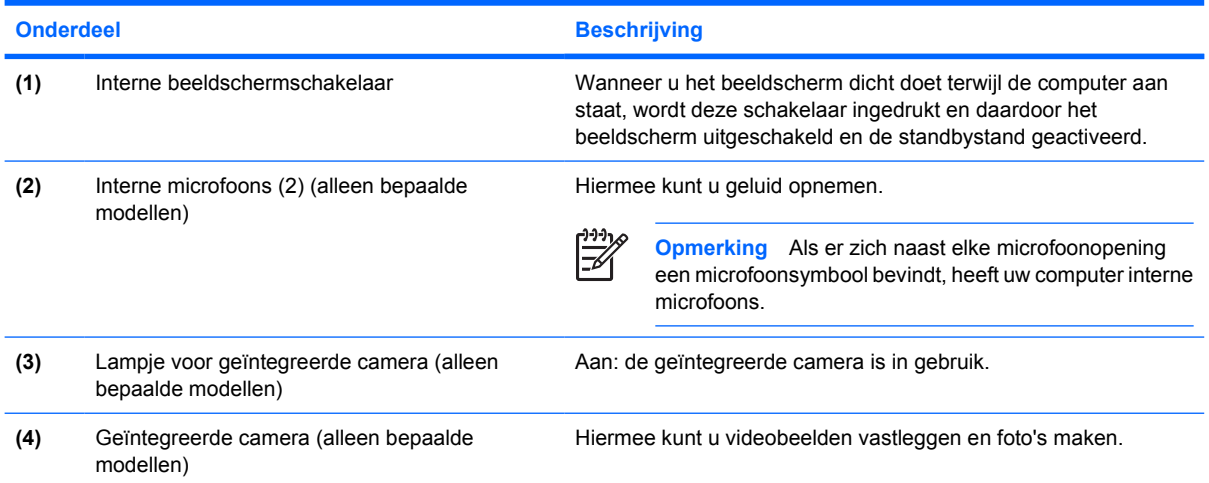

### <span id="page-21-0"></span>**Antennes voor draadloze communicatie (alleen bepaalde modellen)**

Bepaalde computermodellen hebben minstens twee antennes die signalen verzenden naar en ontvangen van een of meer apparaten voor draadloze communicatie. Deze antennes zijn niet zichtbaar aan de buitenkant van de computer.

Voor informatie over de voorschriften voor draadloze communicatie raadpleegt u de sectie over uw regio in de publicatie *Informatie over voorschriften, veiligheid en milieu* in het centrum voor Help en ondersteuning.

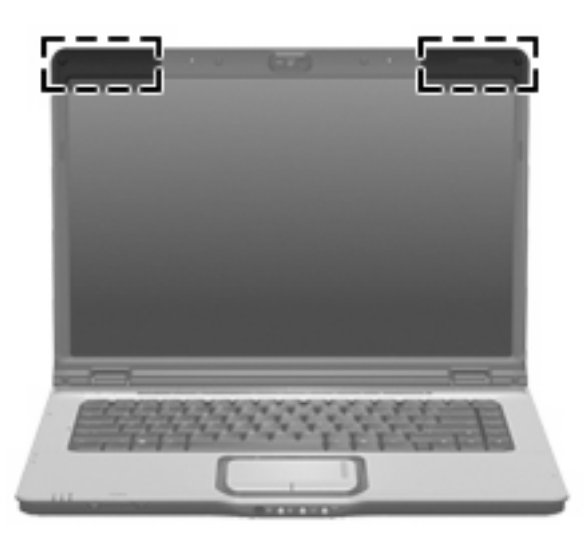

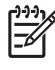

**Opmerking** Voor een optimale verzending en ontvangst houdt u de directe omgeving van de antennes vrij.

## <span id="page-22-0"></span>**Aanvullende hardwareonderdelen**

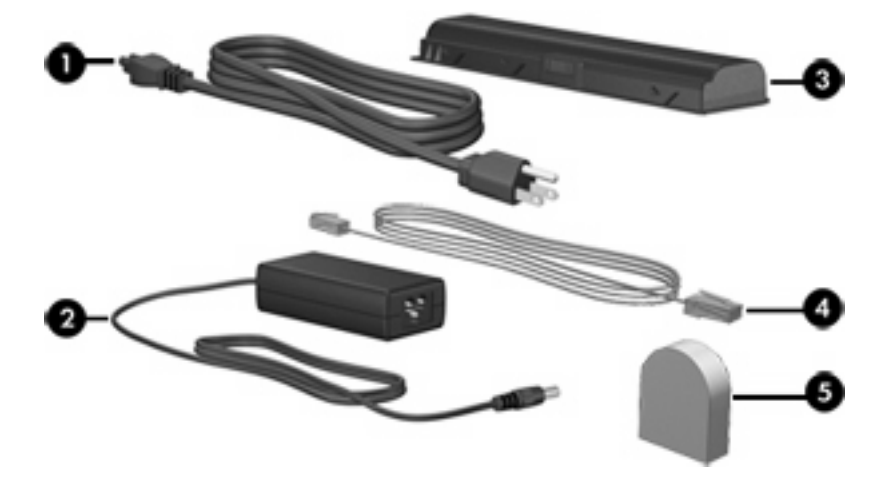

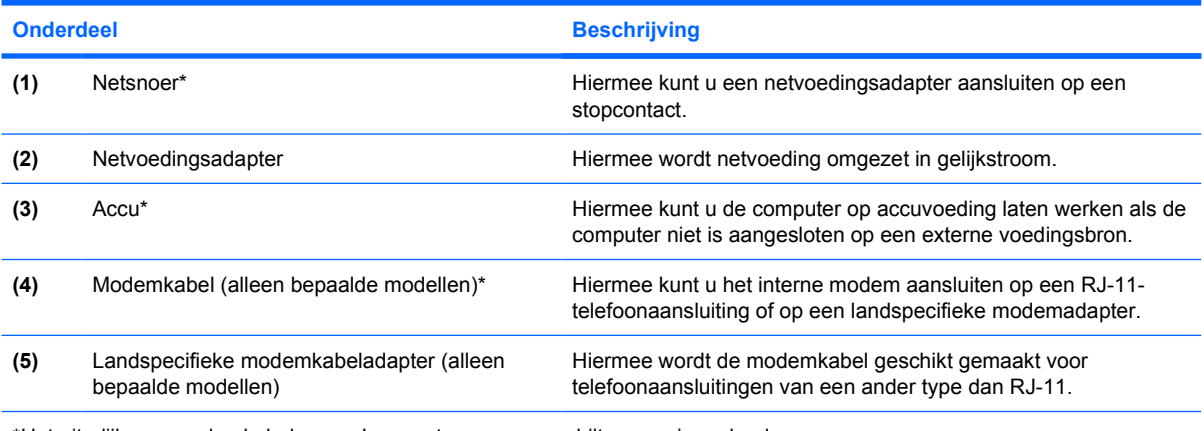

\*Het uiterlijk van modemkabels, accu's en netsnoeren verschilt per regio en land.

### <span id="page-23-0"></span>**Labels**

De labels die zijn aangebracht op de computer bieden informatie die u nodig kunt hebben wanneer u problemen met het systeem probeert op te lossen of wanneer u de computer in het buitenland gebruikt.

- Servicelabel: Bevat de merk- en serienaam van het product alsmede het serienummer (s/n) en productnummer (p/n) van uw computer. Houd deze gegevens bij de hand wanneer u contact opneemt met de klantenservice. Het servicelabel bevindt zich aan de onderkant van de computer.
- Certificaat van echtheid van Microsoft: Bevat het productidentificatienummer voor Microsoft® Windows®. U kunt het productidentificatienummer nodig hebben wanneer u het besturingssysteem wilt updaten of problemen met het systeem wilt oplossen. Het certificaat bevindt zich aan de onderkant van de computer.
- Label met kennisgevingen: Bevat kennisgevingen betreffende het gebruik van de computer. Het label met kennisgevingen bevindt zich aan de onderkant van de computer.
- Label met keurmerken voor het modem: Bevat voorschriften en keurmerken van instanties die zijn vereist voor een aantal landen/regio's waarin het modem kan worden gebruikt. U heeft deze informatie wellicht nodig wanneer u de computer in het buitenland wilt gebruiken. Het label met keurmerken voor het modem bevindt zich aan de binnenkant van de vaste-schijfruimte.
- Certificaatlabels voor draadloze communicatie (uitsluitend voor bepaalde modellen): Bevatten informatie over optionele draadloze apparatuur en de keurmerken van diverse landen waar de apparatuur is goedgekeurd en toegestaan voor gebruik. Een optioneel apparaat kan een WLANapparaat (wireless local area network) of een optioneel Bluetooth®-apparaat zijn. Als uw model computer is voorzien van een of meer draadloze apparaten, is uw computer voorzien van een of meer van deze certificaatlabels. U kunt deze informatie nodig hebben als u de computer in het buitenland wilt gebruiken. Labels met keurmerken voor apparaten voor draadloze communicatie bevinden zich aan de binnenkant van het geheugenmodulecompartiment.

# <span id="page-24-0"></span>**2 Specificaties**

# **Omgevingsvereisten**

De volgende tabel met informatie over de vereisten waaraan de omgeving moet voldoen, bevat nuttige informatie voor personen die de computer onder extreme omstandigheden willen gebruiken of vervoeren.

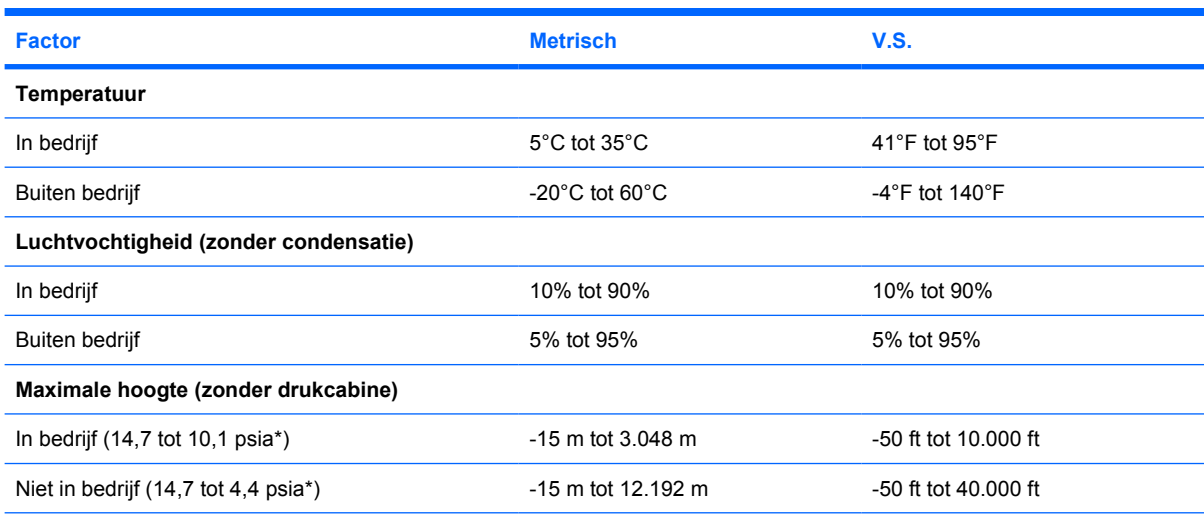

\*Psia (pounds per square inch absolute, dat wil zeggen de absolute gasdruk) is een alternatieve maateenheid voor hoogte.

### <span id="page-25-0"></span>**Nominaal ingangsvermogen**

De elektriciteitsgegevens in dit gedeelte kunnen van pas komen als u internationaal wilt reizen met uw computer.

De computer werkt op gelijkstroom, die kan worden geleverd via netvoeding of via een voedingsbron voor gelijkstroom. Hoewel de computer kan worden gevoed via een aparte gelijkstroomvoedingsbron, wordt u ten zeerste aangeraden de computer alleen aan te sluiten met een netvoedingsadapter of een gelijkstroombron die is geleverd en goedgekeurd door HP.

De computer kan gelijkstroom accepteren binnen de volgende specificaties.

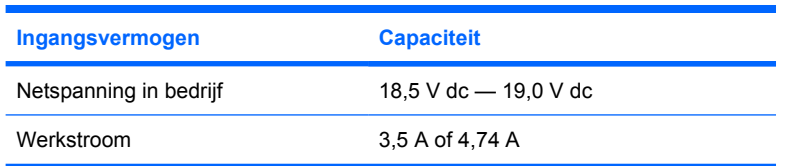

Dit product is ontworpen voor IT-elektriciteitsnetten in Noorwegen met een fase-fasespanning van maximaal 240 V wisselspanning.

### <span id="page-26-0"></span>**In- en uitgangssignalen van de dockingpoort**

De informatie over signalen van de dockingpoort in dit gedeelte kan van pas komen als u gebruik wilt maken van een optioneel dockingapparaat dat wordt aangesloten op dockingpoort 3 van de computer. (De computer heeft slechts één dockingpoort. De "3" in de term dockingpoort 3 duidt op het type dockingpoort.)

De volgende tabel bevat de ingangs- en uitgangssignalen die worden ondersteund door de dockingpoort van de computer.

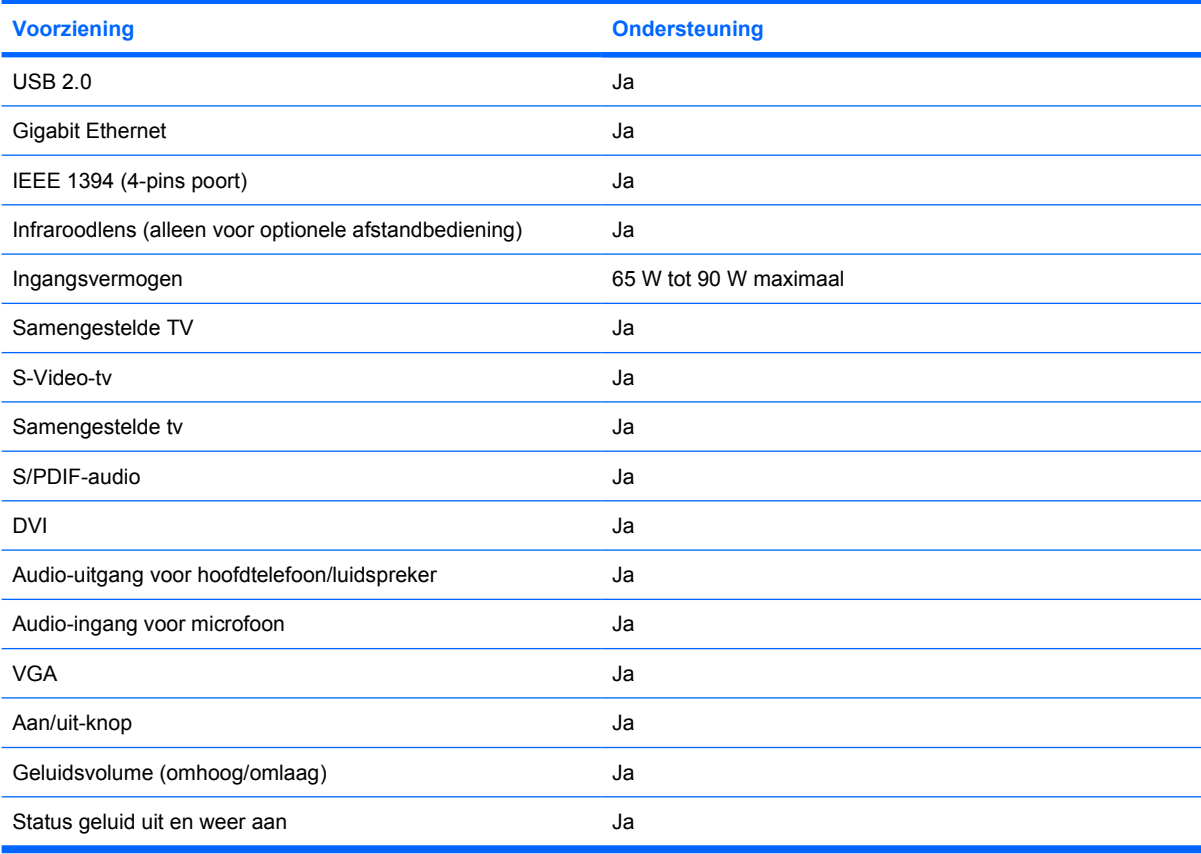

# <span id="page-28-0"></span>**Index**

#### **Symbolen en getallen**

1394-poort, herkennen [15](#page-18-0)

#### **A**

Aan/uit-knop, herkennen [6,](#page-9-0) [8](#page-11-0) Aan/uit-knop van het touchpad [2](#page-5-0) Aan/uit-lampjes, herkennen [3](#page-6-0), [4](#page-7-0) **Accu** herkennen [19](#page-22-0) Acculampje, herkennen [3](#page-6-0), [4](#page-7-0) Accuruimte [16](#page-19-0), [20](#page-23-0) Accuvergrendeling, herkennen [16](#page-19-0) Afspelen/pauzeren, knop, herkennen [7](#page-10-0) Afspelen/pauzeren, lampje, herkennen [3](#page-6-0) Antennes [18](#page-21-0) Antennes voor draadloze communicatie [18](#page-21-0) Applicatietoets, Windows [10](#page-13-0) Audio-ingang (microfooningang), herkennen [12](#page-15-0) Audio-uitgang (hoofdtelefoon) S/ PDIF-uitgang, herkennen [12](#page-15-0) Audio-uitgang (hoofdtelefoonuitgang), herkennen [12](#page-15-0)

#### **B**

Beeldschermschakelaar, herkennen [17](#page-20-0) Besturingssysteem Microsoft Certificaat van echtheid, label [20](#page-23-0) productidentificatienummer [20](#page-23-0) Beveiligingskabel, bevestigingspunt, herkennen [15](#page-18-0) Bluetooth-label [20](#page-23-0)

#### **C**

Camera, herkennen [17](#page-20-0) Caps lock-lampje, herkennen [3](#page-6-0), [4](#page-7-0) Certificaat van Echtheid, label [20](#page-23-0) Compartimenten geheugenmodule [16](#page-19-0) Connector, netvoeding [14](#page-17-0)

#### **D**

Digitale-mediaslot, herkennen [15](#page-18-0) Digitale-mediaslot, lampje herkennen [15](#page-18-0) Dockingpoort, herkennen [15](#page-18-0) Dockingpoort, in- en uitgangssignalen [23](#page-26-0) Draadloze communicatie, lampje, herkennen [12](#page-15-0) Dvd-knop, herkennen [7](#page-10-0) Dvd-knop, lampje, herkennen [3](#page-6-0)

#### **E**

Esc-toets, herkennen [10](#page-13-0) ExpressCard-slot, herkennen [14](#page-17-0) Externe-monitorpoort, herkennen [15](#page-18-0)

#### **F**

Fn-toets, herkennen [10](#page-13-0) Functietoetsen, herkennen [10](#page-13-0)

#### **G**

Geheugenmodulecompartiment, herkennen [16](#page-19-0) Geïntegreerde camera, herkennen [17](#page-20-0) Geïntegreerde camera, lampje, herkennen [17](#page-20-0) Geluid harder, lampje, herkennen [4,](#page-7-0) [5](#page-8-0)

Geluid uit-knop, herkennen [8,](#page-11-0) [9](#page-12-0) Geluid uit-lampje, herkennen [3](#page-6-0), [4](#page-7-0) Geluid zachter, lampje, herkennen [4,](#page-7-0) [5](#page-8-0)

#### **H**

HDMI-poort, herkennen [15](#page-18-0) Hoofdtelefoon (audio-uitgang) S/ PDIF-uitgang [12](#page-15-0) Hoofdtelefoonuitgang (audiouitgang) [12](#page-15-0) Hoogte, specificaties [21](#page-24-0) Hotkeys, overzicht [10](#page-13-0)

#### **I**

IEEE 1394-poort, herkennen [15](#page-18-0) In-/uitgangen audio-ingang (microfooningang) [12](#page-15-0) audio-uitgang (hoofdtelefoon) S/ PDIF [12](#page-15-0) audio-uitgang (hoofdtelefoonuitgang) [12](#page-15-0) RJ-11 (modem) [15](#page-18-0) RJ-45 (netwerk) [15](#page-18-0) S-video-uitgang [15](#page-18-0) Infraroodlens, herkennen [12](#page-15-0) Interne beeldschermschakelaar, herkennen [17](#page-20-0) Interne microfoons, herkennen [17](#page-20-0)

#### **K**

Kabel RJ-11 (modem) [19](#page-22-0) Kennisgevingen label met kennisgevingen [20](#page-23-0)

label met keurmerken voor modem [20](#page-23-0) labels met keurmerken voor draadloze communicatie [20](#page-23-0) Keurmerk voor draadloze communicatie, label [20](#page-23-0) Knoppen aan/uit-knop van touchpad [2](#page-5-0) afspelen/pauzeren [7](#page-10-0) dvd [7](#page-10-0) geluid uit [8,](#page-11-0) [9](#page-12-0) media [6,](#page-9-0) [9](#page-12-0) stoppen [7](#page-10-0) touchpad [2](#page-5-0) voeding [6,](#page-9-0) [8](#page-11-0) volgende/vooruitspoelen [7](#page-10-0) vorige/terugspoelen [7](#page-10-0) Knoppen voor afspelen van media, herkennen [7](#page-10-0)

#### **L**

Label met keurmerken voor modem [20](#page-23-0) Labels Bluetooth [20](#page-23-0) certificaat van echtheid van Microsoft [20](#page-23-0) kennisgevingen [20](#page-23-0) keurmerken voor modem [20](#page-23-0) keurmerk voor draadloze communicatie [20](#page-23-0) servicelabel [20](#page-23-0) WLAN [20](#page-23-0) **Lampies** accu [3,](#page-6-0) [4](#page-7-0) afspelen/pauzeren [3](#page-6-0) caps lock [3](#page-6-0), [4](#page-7-0) digitale-mediaslot [15](#page-18-0) draadloze communicatie [12](#page-15-0) dvd-knop [3](#page-6-0) geïntegreerde camera [17](#page-20-0) geluid harder [4,](#page-7-0) [5](#page-8-0) geluid uit [3,](#page-6-0) [4](#page-7-0) geluid zachter [4,](#page-7-0) [5](#page-8-0) mediaknop [3](#page-6-0), [4](#page-7-0) num lock [4,](#page-7-0) [5](#page-8-0) optische-schijfeenheid [14](#page-17-0) schijfeenheid [3,](#page-6-0) [4](#page-7-0) stoppen [3](#page-6-0) touchpad [2](#page-5-0)

voeding [3,](#page-6-0) [4](#page-7-0) volgende/vooruitspoelen [3](#page-6-0) vorige/terugspoelen [3](#page-6-0) Luchtvochtigheid, specificaties [21](#page-24-0) Luidsprekers, herkennen [6,](#page-9-0) [8](#page-11-0)

#### **M**

Media afspelen, lampjes, herkennen [3](#page-6-0) Mediaknop, herkennen [6](#page-9-0), [9](#page-12-0) Mediaknop-lampje, herkennen [3,](#page-6-0) [4](#page-7-0) Microfooningang (audioingang) [12](#page-15-0) Microsoft Certificaat van echtheid, label [20](#page-23-0) Modemkabeladapter [19](#page-22-0) Monitorpoort, extern [15](#page-18-0)

#### **N**

Netsnoer [19](#page-22-0) Netvoedingsadapter, herkennen [19](#page-22-0) Netvoedingsconnector, herkennen [14](#page-17-0) Nominaal ingangsvermogen, specificaties [22](#page-25-0) Num lock-lampje, herkennen [4,](#page-7-0) [5](#page-8-0)

#### **O**

Omgevingsvereisten [21](#page-24-0) Omgevingsvereisten, specificaties [21](#page-24-0) Onderdelen achterkant [13](#page-16-0) beeldscherm [17](#page-20-0) bovenkant [2](#page-5-0) linkerkant [15](#page-18-0) onderkant [16](#page-19-0) rechterkant [14](#page-17-0) voorkant [12](#page-15-0) Optische-schijfeenheid, herkennen [14](#page-17-0) Optische-schijfeenheid, lampje, herkennen [14](#page-17-0)

#### **P**

Poorten 1394 [15](#page-18-0)

docking [15](#page-18-0) externe monitor [15](#page-18-0) HDMI [15](#page-18-0) USB [14,](#page-17-0) [15](#page-18-0) Productidentificatienummer [20](#page-23-0) Productnaam en productnummer, computer [20](#page-23-0)

#### **R**

Reizen met de computer label met keurmerken voor modem [20](#page-23-0) labels met keurmerken voor draadloze communicatie [20](#page-23-0) omgevingsvereisten [22](#page-25-0) RJ-11-connector (modem), herkennen [15](#page-18-0) RJ-11-modemkabel [19](#page-22-0) RJ-45-connector (netwerk), herkennen [15](#page-18-0) Ruimtes accu [16](#page-19-0), [20](#page-23-0) vaste schijf [16](#page-19-0)

#### **S**

Schakelaar voor draadloze communicatie, herkennen [12](#page-15-0) Schijfeenheden optische [14](#page-17-0) vaste [16](#page-19-0) Schijfeenheidlampje, herkennen [3,](#page-6-0) [4](#page-7-0) Schuifvlakken, van touchpad [2](#page-5-0) Schuifzone voor het geluidsvolume, herkennen [8,](#page-11-0) [9](#page-12-0) Serienummer, van computer [20](#page-23-0) Servicelabel [20](#page-23-0) **Slots** beveiligingskabel [15](#page-18-0) digitale media [15](#page-18-0) ExpressCard [14](#page-17-0) geheugenmodule [16](#page-19-0) Snoer, netsnoer herkennen [19](#page-22-0) **Specificaties** nominaal ingangsvermogen [22](#page-25-0) omgevingsvereisten [21](#page-24-0) Stoppen, knop, herkennen [7](#page-10-0) Stoppen, lampje, herkennen [3](#page-6-0) S-video-uitgang, herkennen [15](#page-18-0)

#### **T**

Temperatuur, specificaties [21](#page-24-0) Toetsen esc [10](#page-13-0) fn [10](#page-13-0) functie [10](#page-13-0) toetsenblok [10](#page-13-0) Windows-applicaties [10](#page-13-0) Windows-logo [10](#page-13-0) Toetsenbloktoetsen, herkennen [10](#page-13-0) **Touchpad** herkennen [2](#page-5-0) knoppen [2](#page-5-0) schuifvlakken [2](#page-5-0) Touchpadlampje, herkennen [2](#page-5-0)

#### **U**

USB-poorten, herkennen [14,](#page-17-0) [15](#page-18-0)

#### **V**

Vaste-schijfruimte, herkennen [16](#page-19-0) Ventilatieopeningen, herkennen [13](#page-16-0), [16](#page-19-0) Vergrendeling, accu [16](#page-19-0) Volgende/vooruitspoelen, knop, herkennen [7](#page-10-0) Volgende/vooruitspoelen, lampje, herkennen [3](#page-6-0) Vorige/terugspoelen, knop, herkennen [7](#page-10-0) Vorige/terugspoelen, lampje, herkennen [3](#page-6-0)

#### **W**

Windows-applicatietoets, herkennen [10](#page-13-0) Windows-logotoets, herkennen [10](#page-13-0) WLAN-apparaat [20](#page-23-0) WLAN-label [20](#page-23-0)